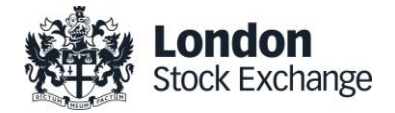

# **BIt Clearing Station (BCS)**

## **Orders and Trades report layouts**

Version 1.9

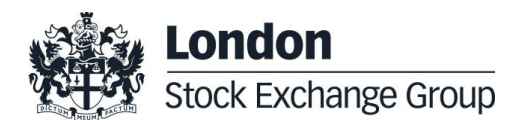

#### **1.0 Introduction**

The purpose of this document is to provide Intermediaries with a layout of the daily Order History and Trade History text files reports available through the BCS clearing system

The Order history and Trade History files are available using the BCS Client application, in the "Reports" window, or using the BCS API libraries.

The "InquireZipReportData" has to be used for this action, specifying the required infotype for order or trades files ("ORDE" and "ORDF" for orders and "TRAD" for trades).

#### **2.0 Revision History**

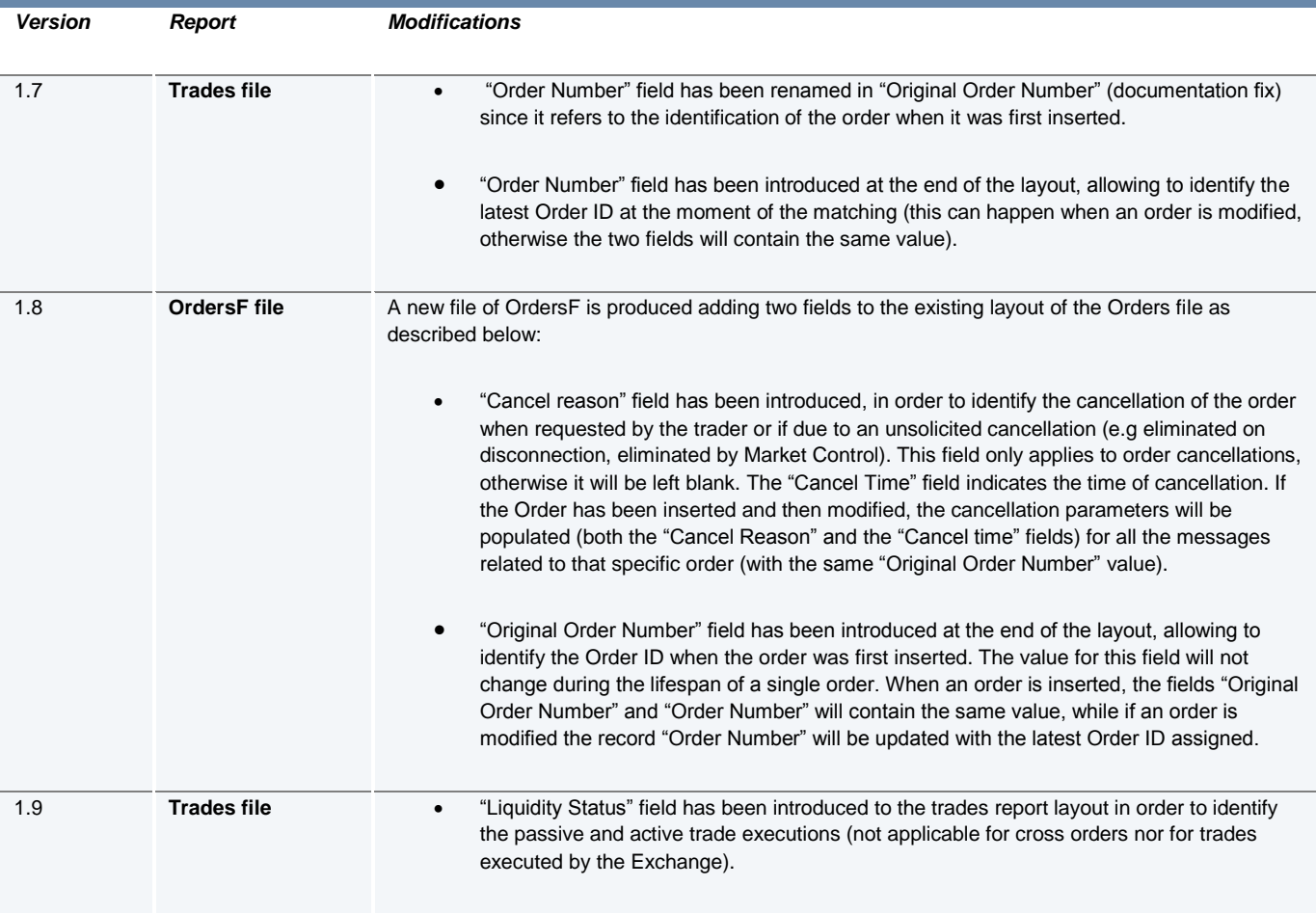

#### **3.0 Orders File Layout**

#### Note that:

Cross Orders entered using OE transaction (Order Entry) instead of the specific OX transaction, will be displayed as Committed Orders with the same firm (same value in the Customer field). In detail the fields will assume the following values:

opposite values in the *Buy or Sell* field

same value in the *Quantity* field

same value in the *Price* field

same value in the *Customer* field

same value in the *Source* field *=* '-'

same value in the *ConditionId* field = 'T'

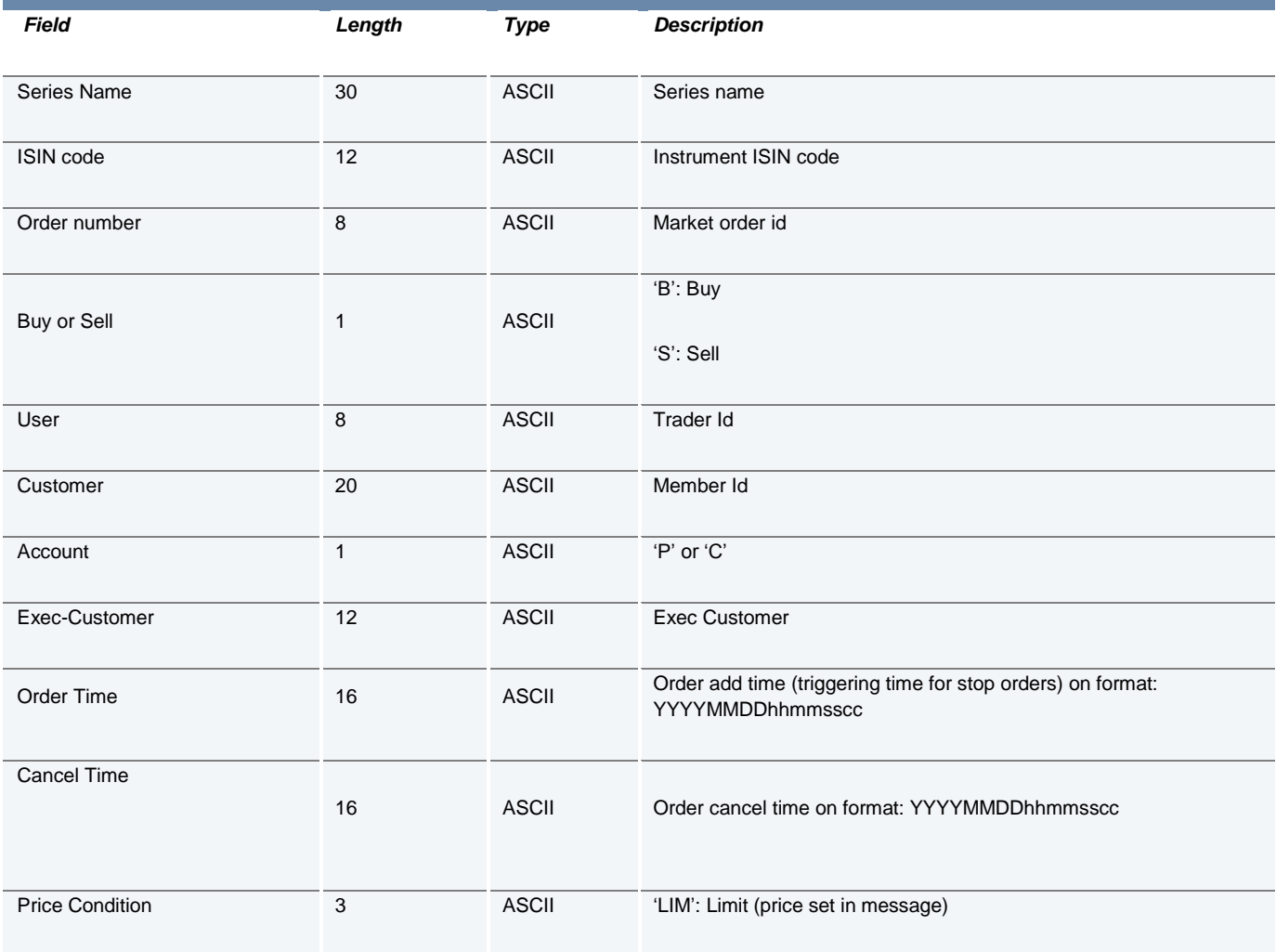

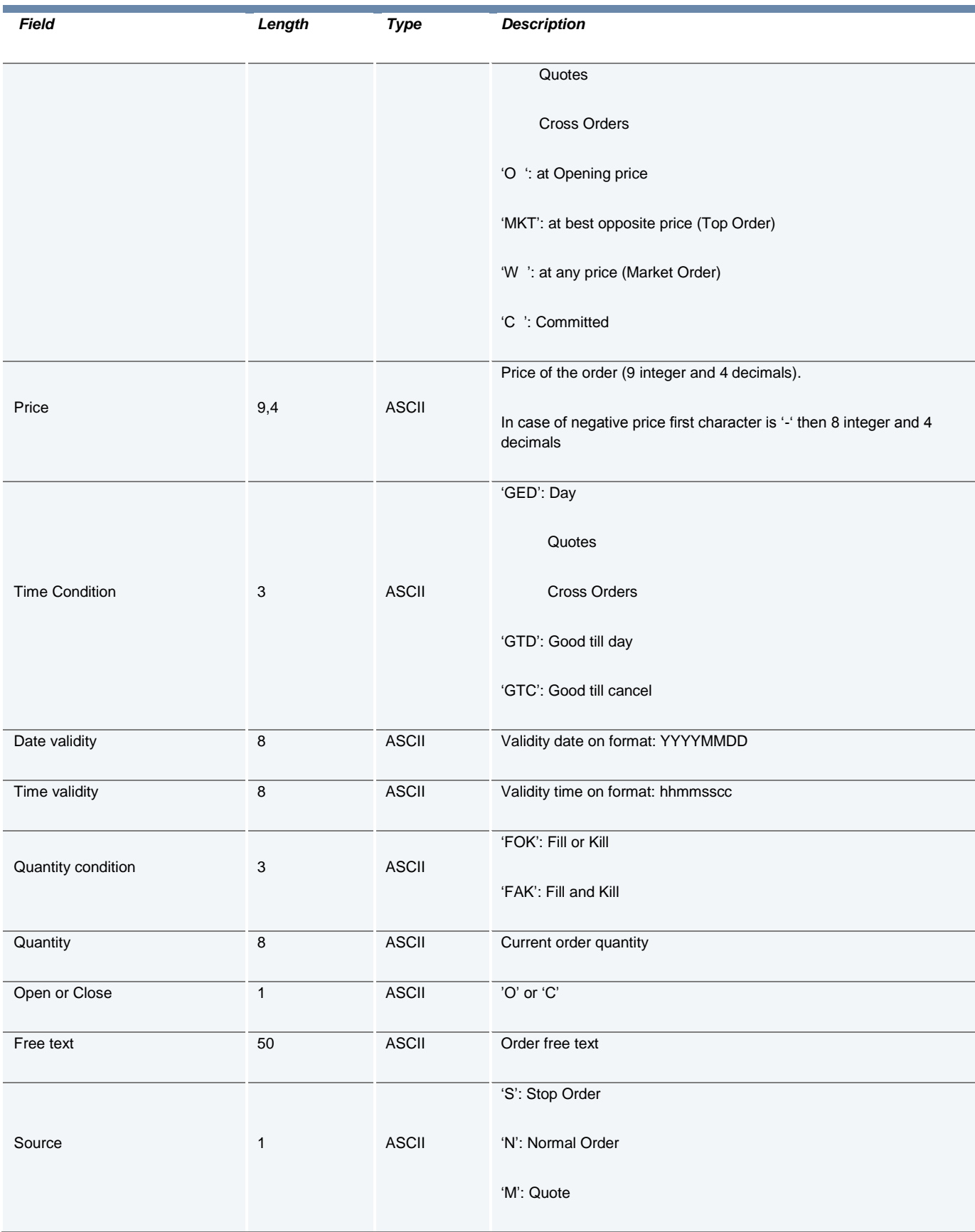

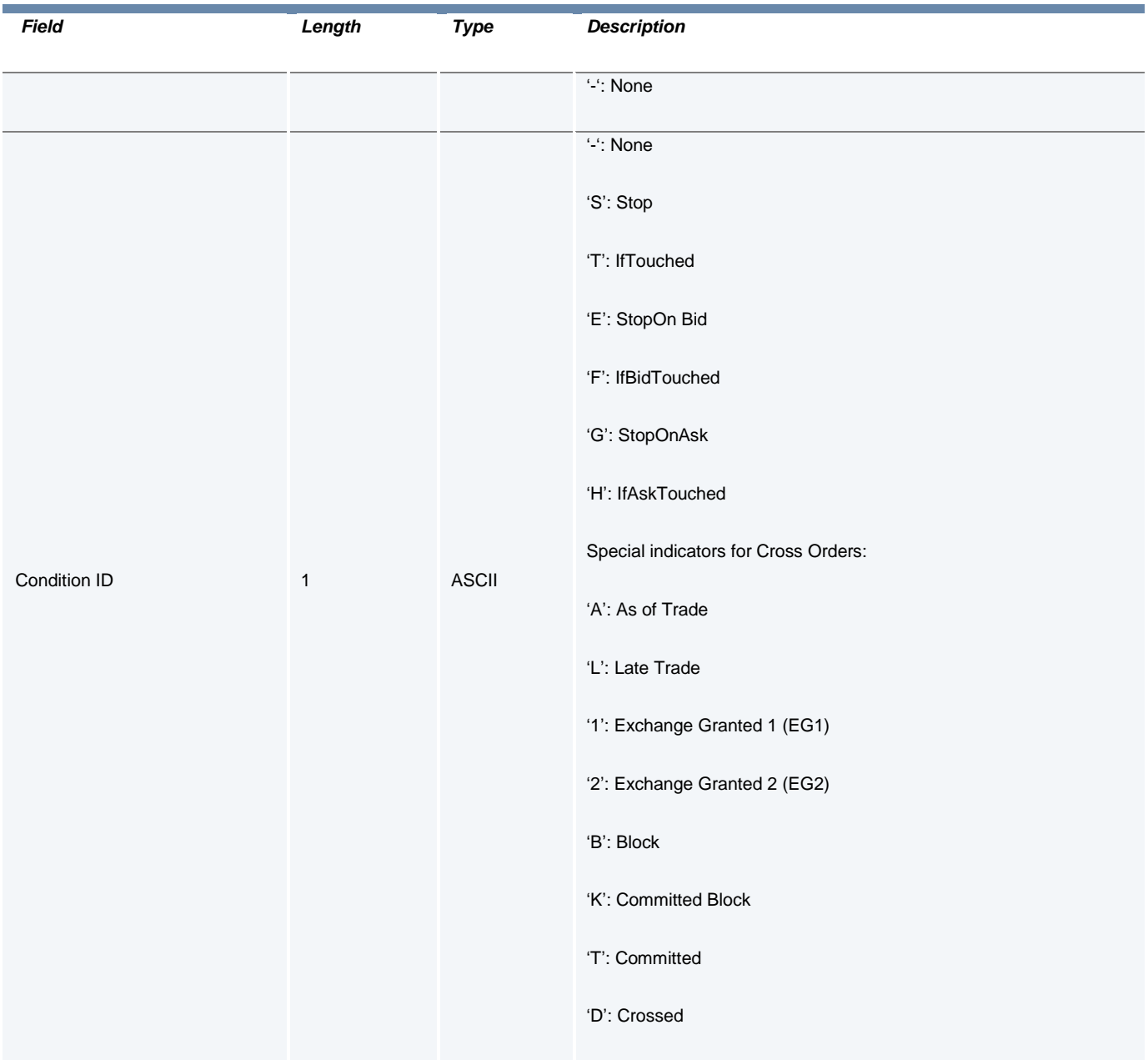

### **4.0 OrdersF (Orders Full) File Layout**

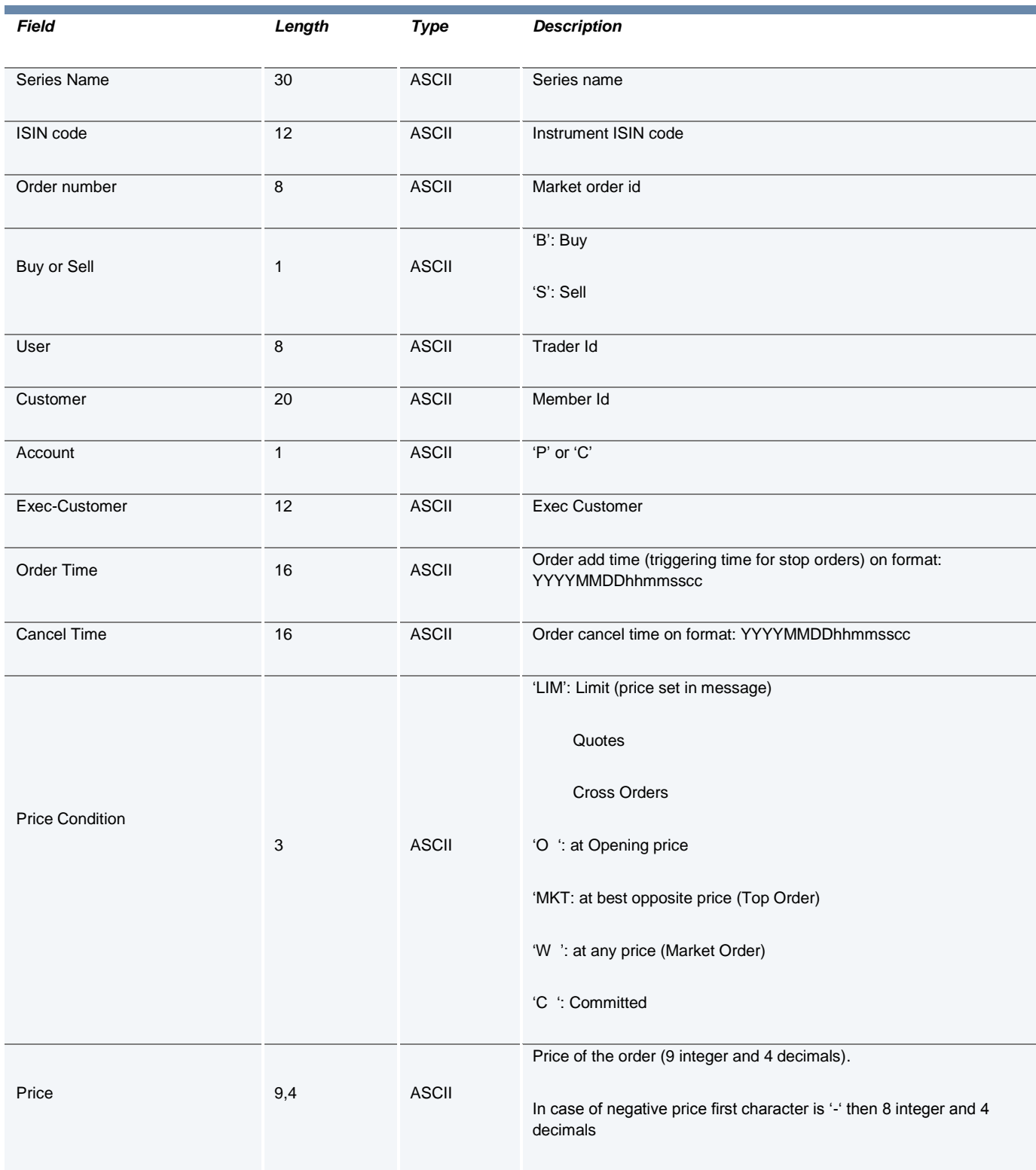

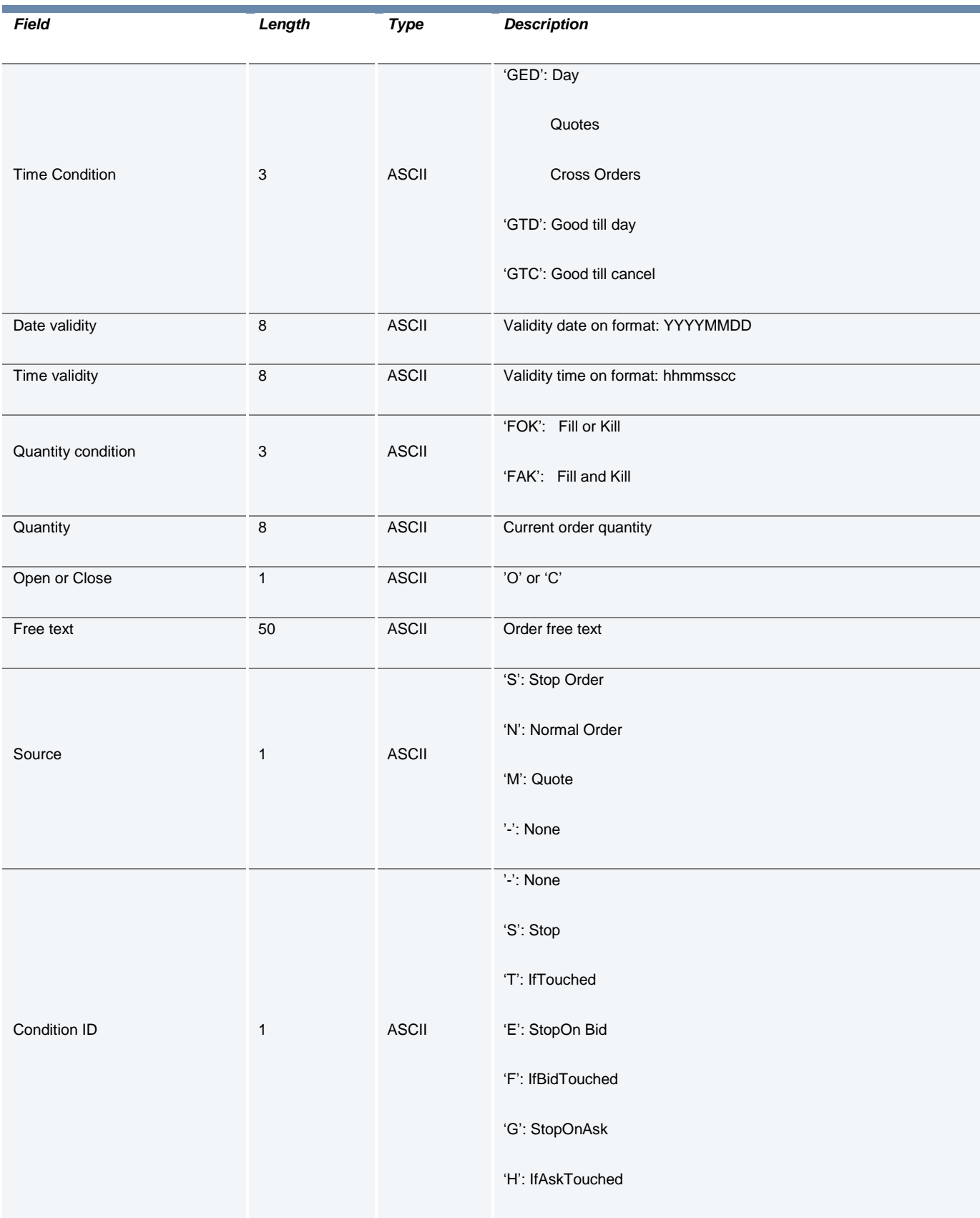

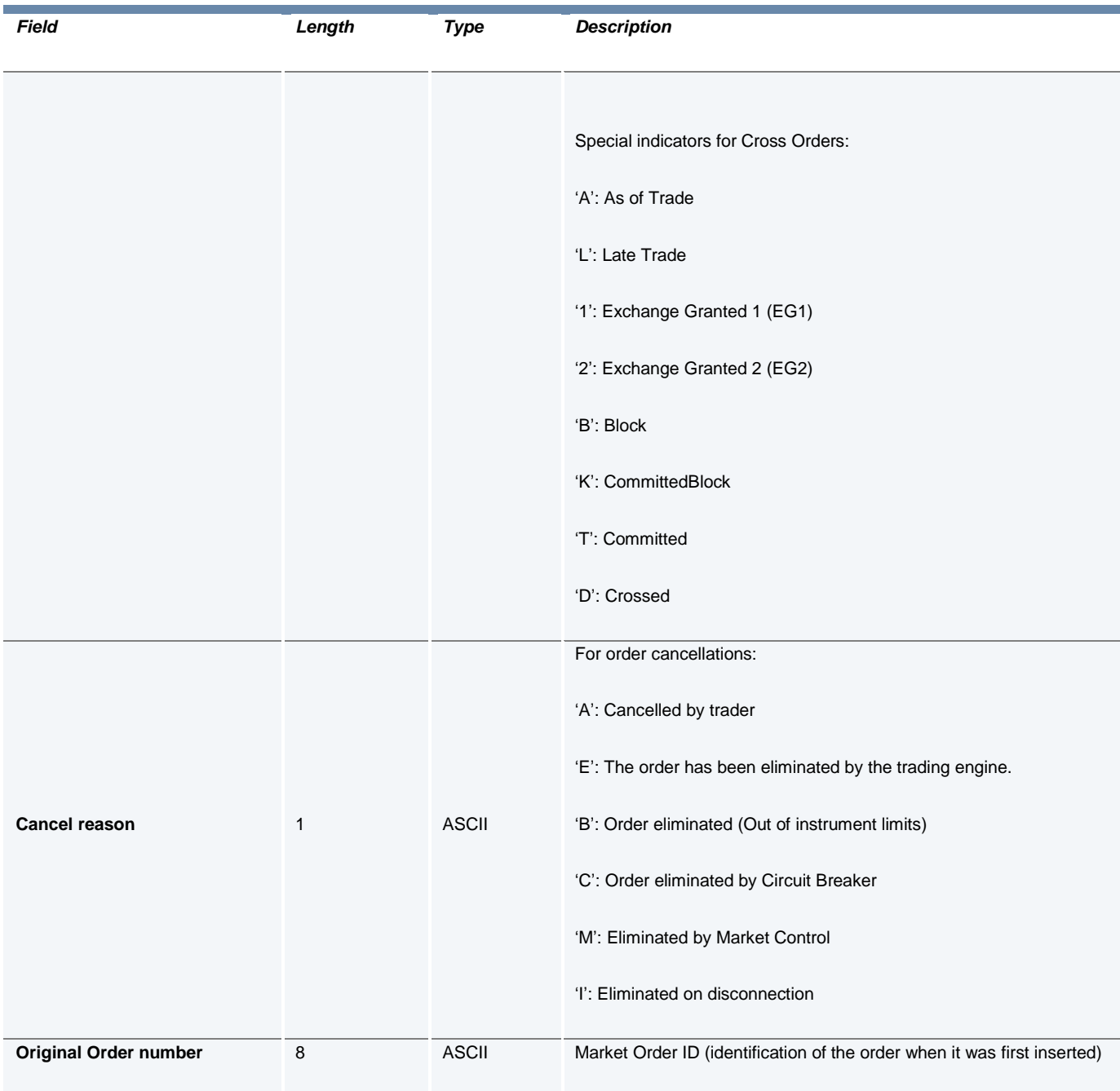

### **5.0 Trades File Layout**

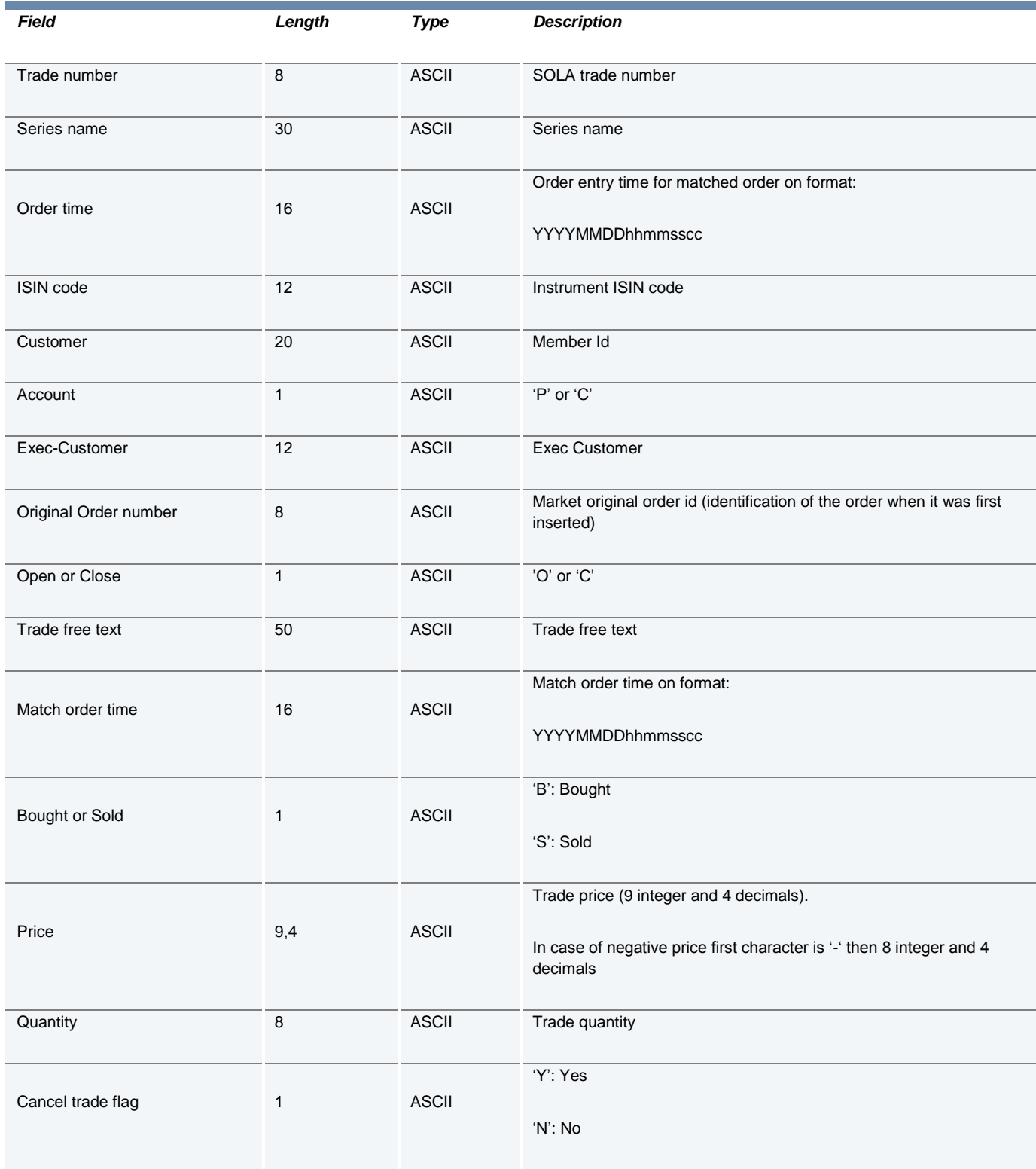

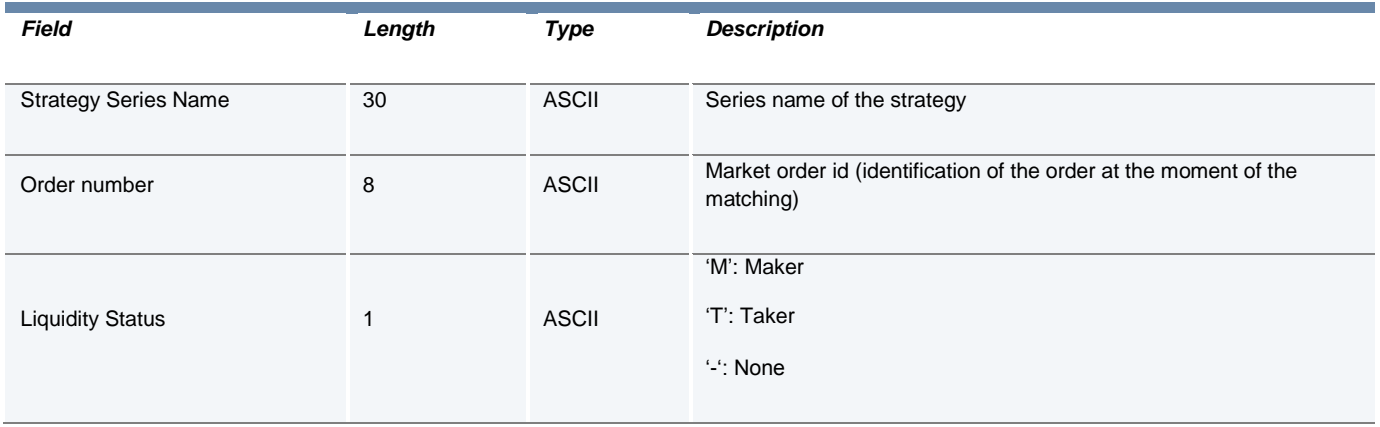